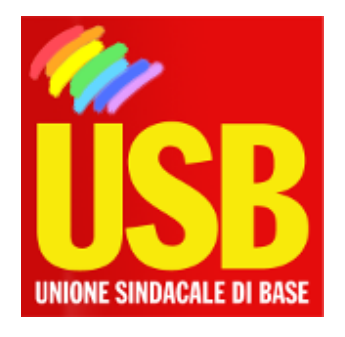

Pubblico Impiego - Ministero dell'Economia e delle Finanze

## CALCOLA IL TUO PUNTEGGIO PER GLI SVILUPPI ECONOMICI ALL'INTERNO DELLE AREE

**In allegato il 'simulatore di calcolo'**

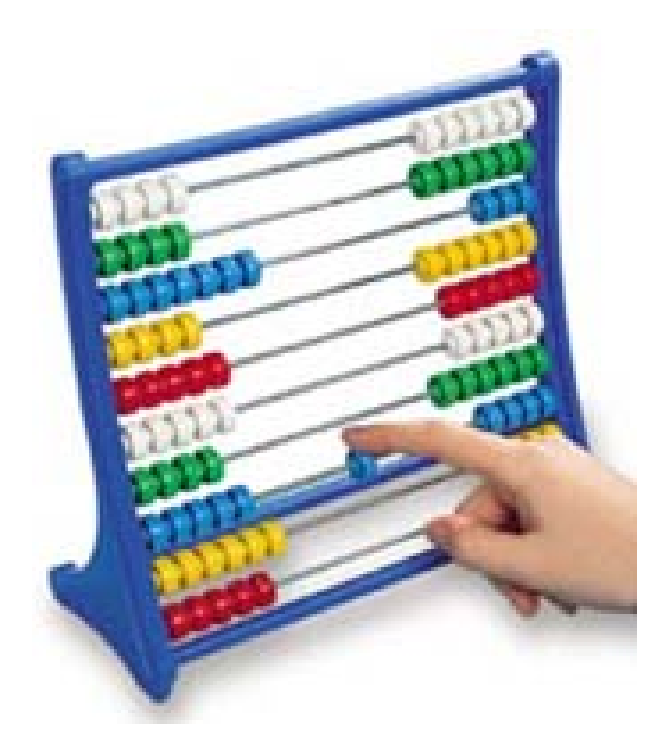

Nazionale, 09/11/2010

La USB RdB MEF mette a disposizione dei lavoratori lo strumento per calcolare il proprio punteggio in relazione agli sviluppi economici all'interno delle aree.

Si tratta di un foglio di calcolo (.xls) visualizzabile con Excel o OpenOffice, allegato in fondo a questa pagina.

Dopo aver individuato l'area di appartenenza, sarà necessario inserire i dati richiesti in ogni singolo campo (il numero degli anni di anzianità così come richiesti per quanto riguarda l' esperienza professionale - il punteggio corrispondente al titolo di studio posseduto per

quanto riguarda i titoli di studio, culturali e professionali) della colonna evidenziata in giallo e il punteggio verrà calcolato in automatico.